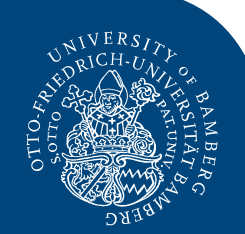

# Kurzinformation für Teilnehmende der 3. BAS!S-Tagung

TOP: Teilnehmen an einem Wonder-Meeting

## **Herzlich willkommen zur BASIS-Tagung im Zoomformat!**

Damit Ihre Teilnahme für Sie zu einem reibungslosen Event wird, erhalten Sie hier einige grundlegende Tipps für den Umgang mit der Plattform Wonder. Bei Fragen wenden Sie sich gerne an uns: Schreiben Sie entweder eine Email an [inklusion.zlb@uni-bamberg.de](mailto:inklusion.zlb@uni-bamberg.de) oder rufen Sie 01606029155 (Fischer) an.

Viel Spaß an der Tagung Erika Fischer (im Namen des gesamten Planungsteam)

3. BAS!S-Tagung | Erika Fischer | Zentrum für Lehrerinnen- und Lehrerbildung Bamberg

**Schritt 1**: Öffnen Sie den [Link](https://www.wonder.me/r?id=6974852d-2a17-47e9-92ab-93b4eed5dfc1) <https://www.wonder.me/r?id=6974852d-2a17-47e9-92ab-93b4eed5dfc1> Wählen Sie Ihre bevorzugten Cookies-Einstellung aus und bestätigen Sie, dass Wonder für die Länge der Session auf Ihr Mikrofon und Ihre Kamera zugreifen darf.

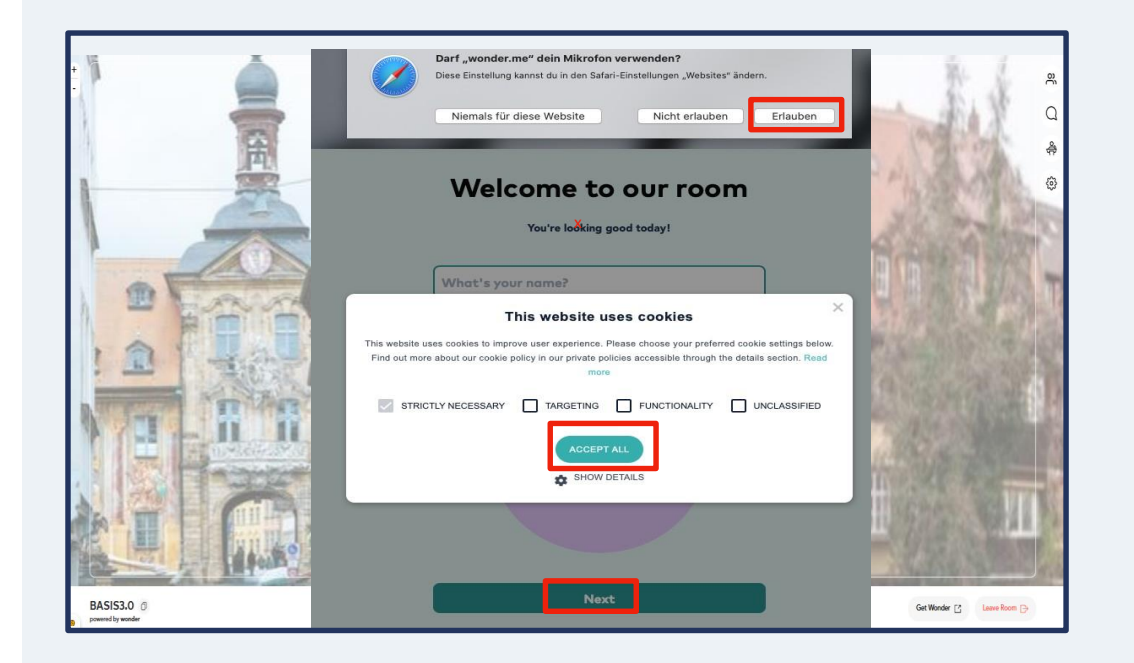

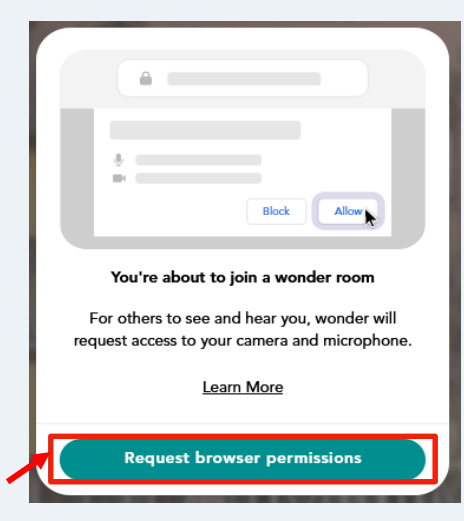

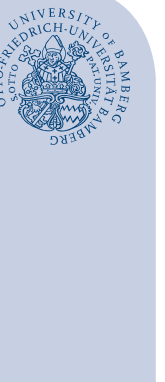

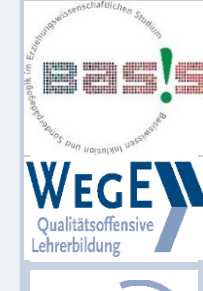

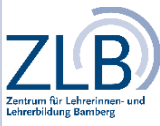

**Schritt 2**: Tragen Sie Ihren Namen ein. Zusätzlich können Sie ein Profilbild von sich hochladen. Alle Angaben sind freiwillig und nicht zwingend erforderlich. Sie gestalten die Veranstaltung jedoch persönlicher, wenn Sie Ihren Namen und ein Foto von sich verwenden.

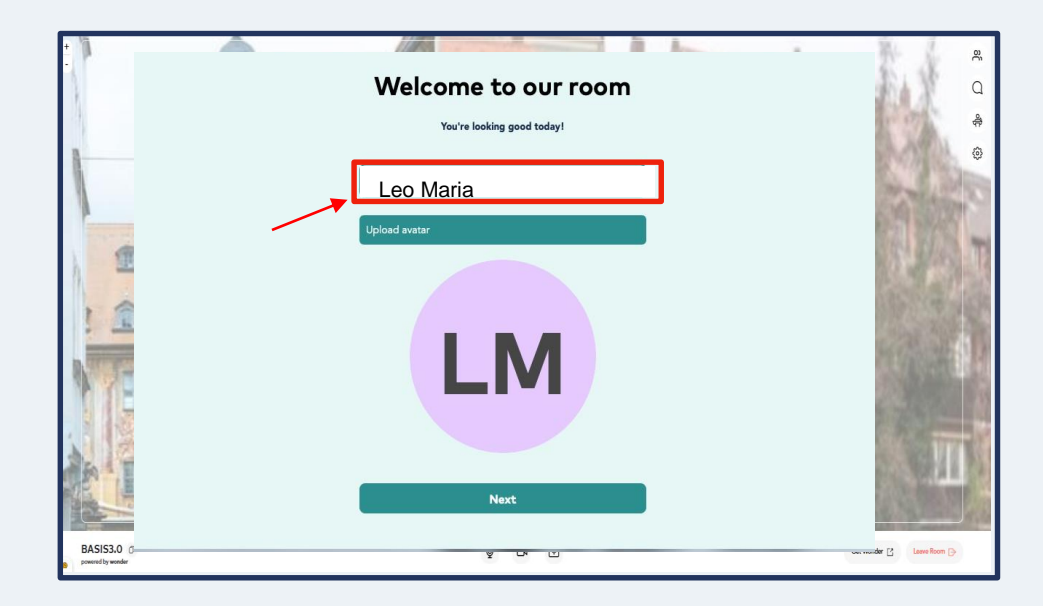

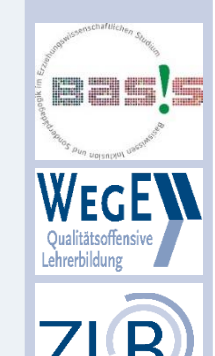

Zentrum für Lehrerinnen-Lehrerbildung Bamberg

**Schritt 3**: Wenn Sie mit Ihren Einstellungen zufrieden sind, klicken Sie auf "Next".

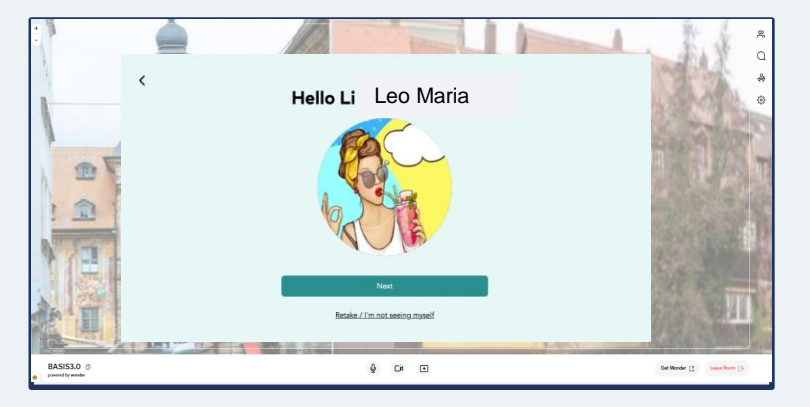

**Schritt 4a**: Sie werden nun gebeten, einen Funktionscheck durchzuführen. Schalten Sie bitte Ihre Lautsprecher ein bzw. erhöhen Sie die Kopfhörerlautstärke, sofern Sie den Testsound nicht hören. Bestätigen Sie

mit "Yes".

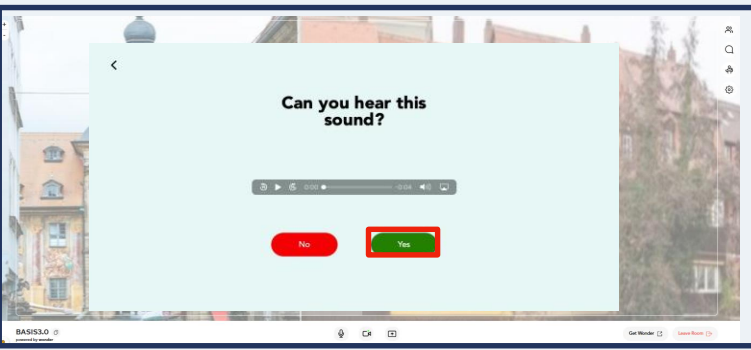

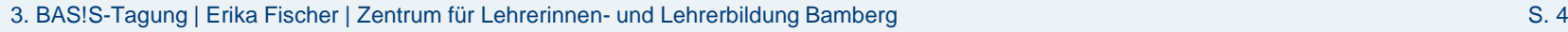

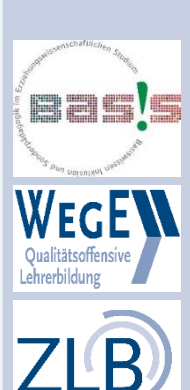

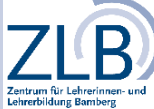

**Schritt 4b**: Sprechen Sie in Ihr Mikrofon. Wenn Sie n einen Ausschlag des Balkens feststellen, sind Ihre Einstellungen in Ordnung. Falls nicht, überprüfen Sie bitte, ob Ihr Mikrofon korrekt angeschlossen ist.

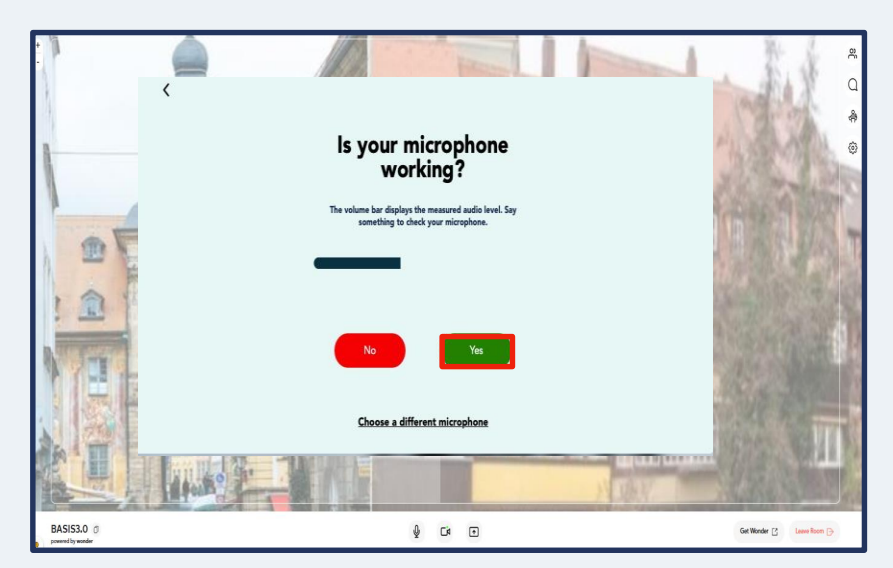

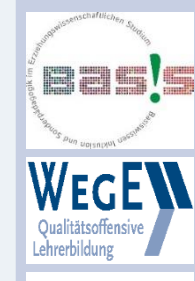

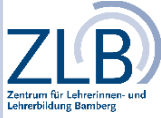

3. BAS!S-Tagung | Erika Fischer | Zentrum für Lehrerinnen- und Lehrerbildung Bamberg S. 5

**Schritt 5**: Herzlich willkommen in Bamberg! Weil wir Sie leider nicht vor Ort begrüßen können, haben wir Bilder aus der Stadt als Hintergrund für unseren Wonder-Raum verwendet. Sie können sich jetzt durch Klicken und Halten Ihres Mauszeigers frei im Raum bewegen. Sobald Ihr Avatar auf eine andere Person oder eine Gesprächsrunde trifft, wird sofort eine Videokonferenz zwischen Ihnen gestartet: Sie können sich sehen und miteinander sprechen. Bis zu 6 Personen können sich so zu einer Videokonferenz zusammenschließen.

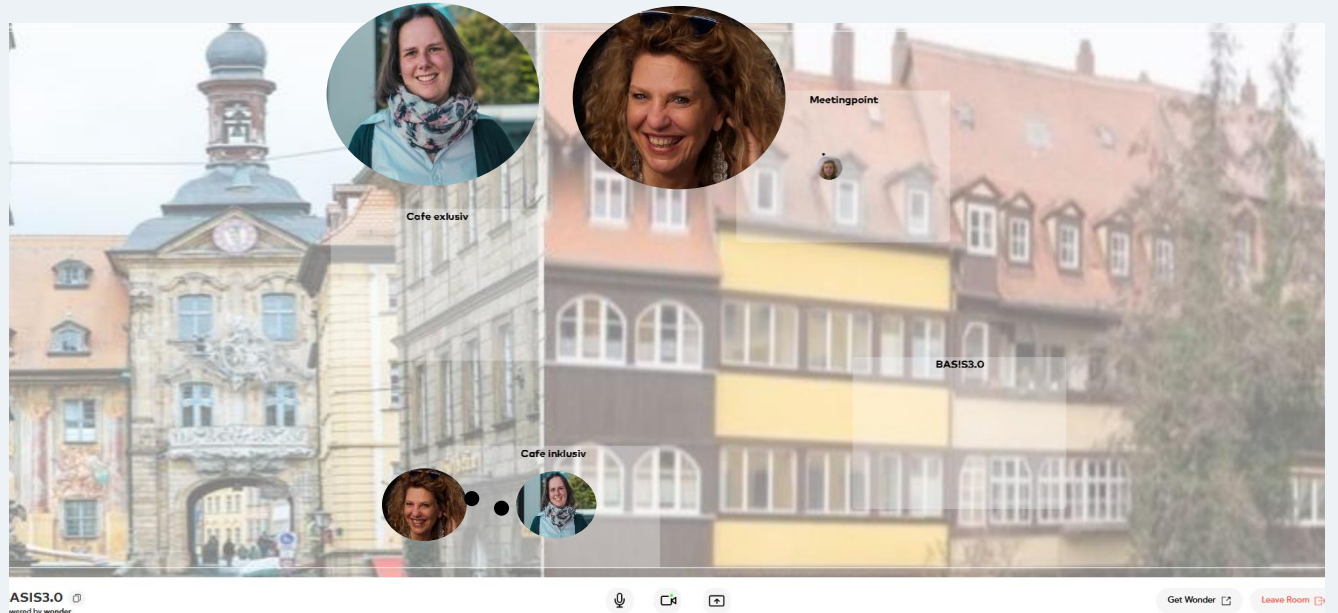

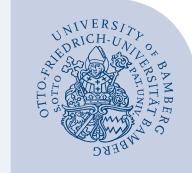

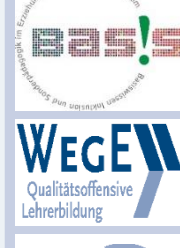

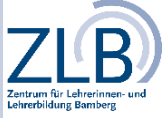

3. BAS!S-Tagung | Erika Fischer | Zentrum für Lehrerinnen- und Lehrerbildung Bamberg S. 6 S. 6

**Schritt 6**: Die wichtigsten Funktionen imÜberblick

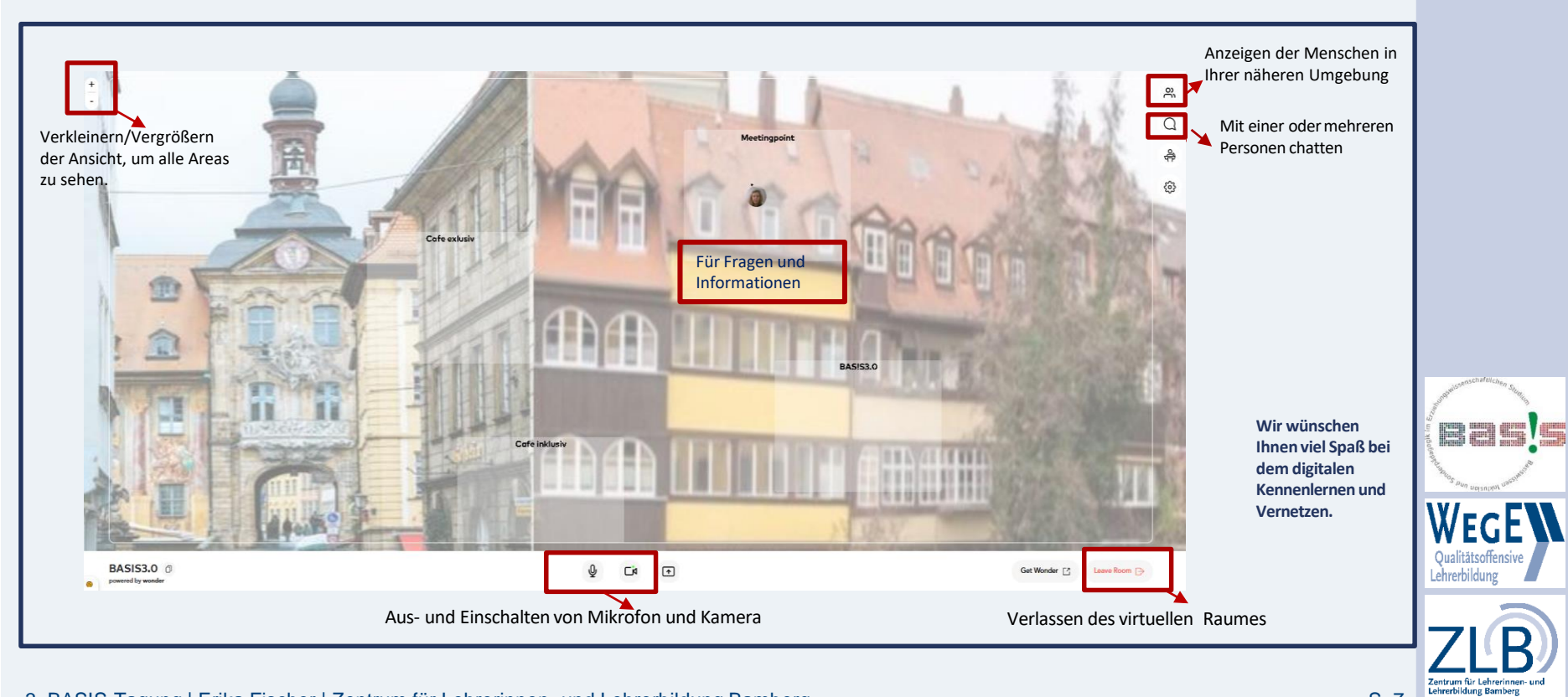